## ขั้ นตอนการสมัคร บัตรบีเฟิ สต์ ดิจิทัล เอไอเอส พอยท์ รูปแบบพลาสติก**ภายหลัง**  ผ่าน**โมบายแบงก์กิ้ งธนาคารกรุงเทพ**

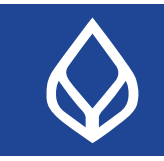

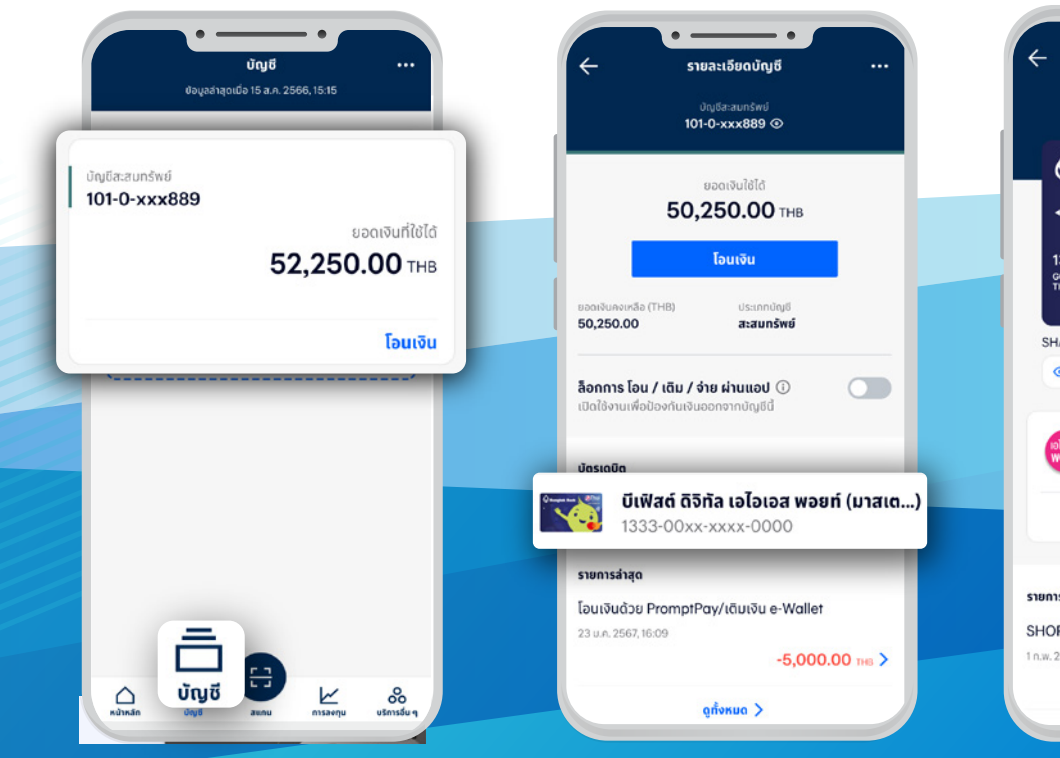

- 1. เลือกเมนู **"บัญชี"** และเลือก บัญชีที่ผูกกับบัตรเดบิตไว้
- 

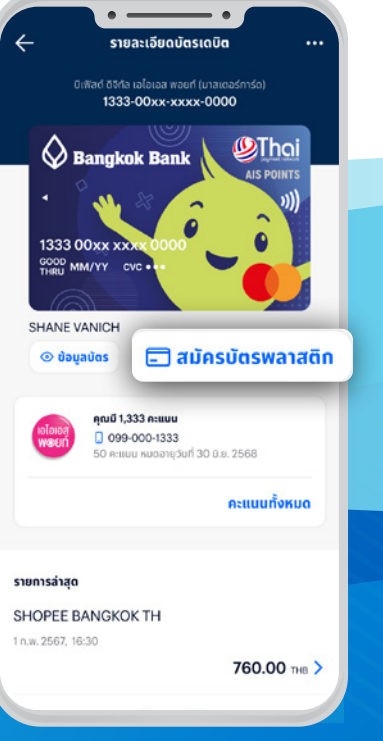

## 2. เลือกบัตรเดบิตที่ต้องการ 3. กด **"สมัครบัตรพลาสติก"**

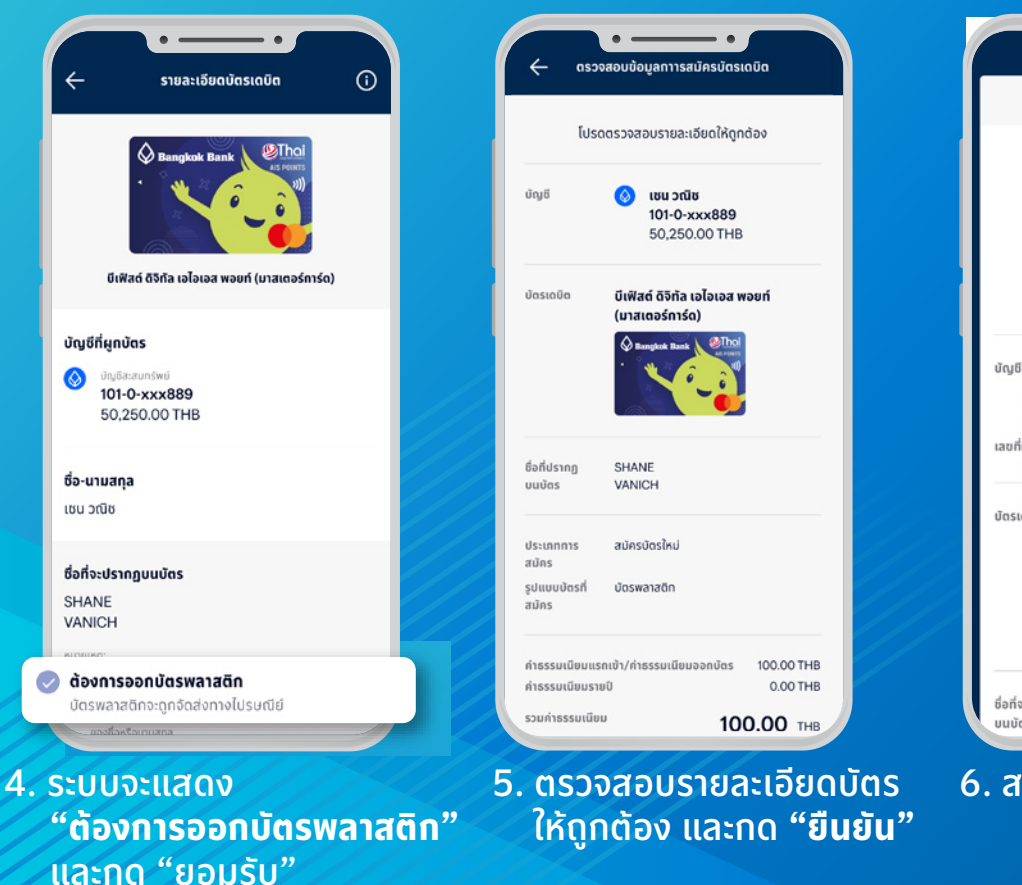

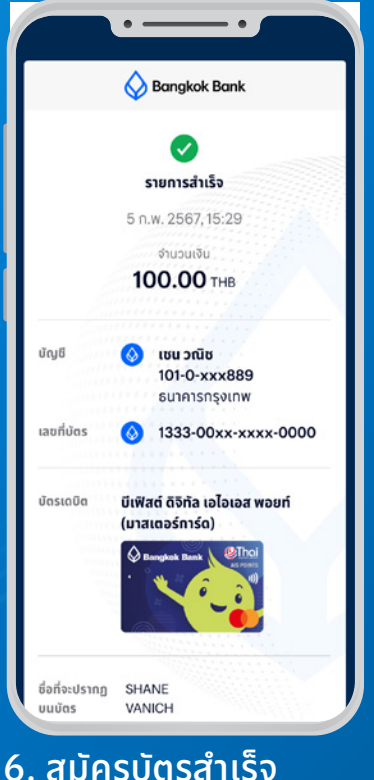

สอบถามเพิ่มเติมได้ที่ ธนาคารกรุงเทพ หรือโทร. 1333 www.bangkokbank.com